*Dienstag, 25. Januar 2022 05:00*

# **Software für das Austrian Audio OC818**

*Autor und Fotos: Raphael Tschernuth*

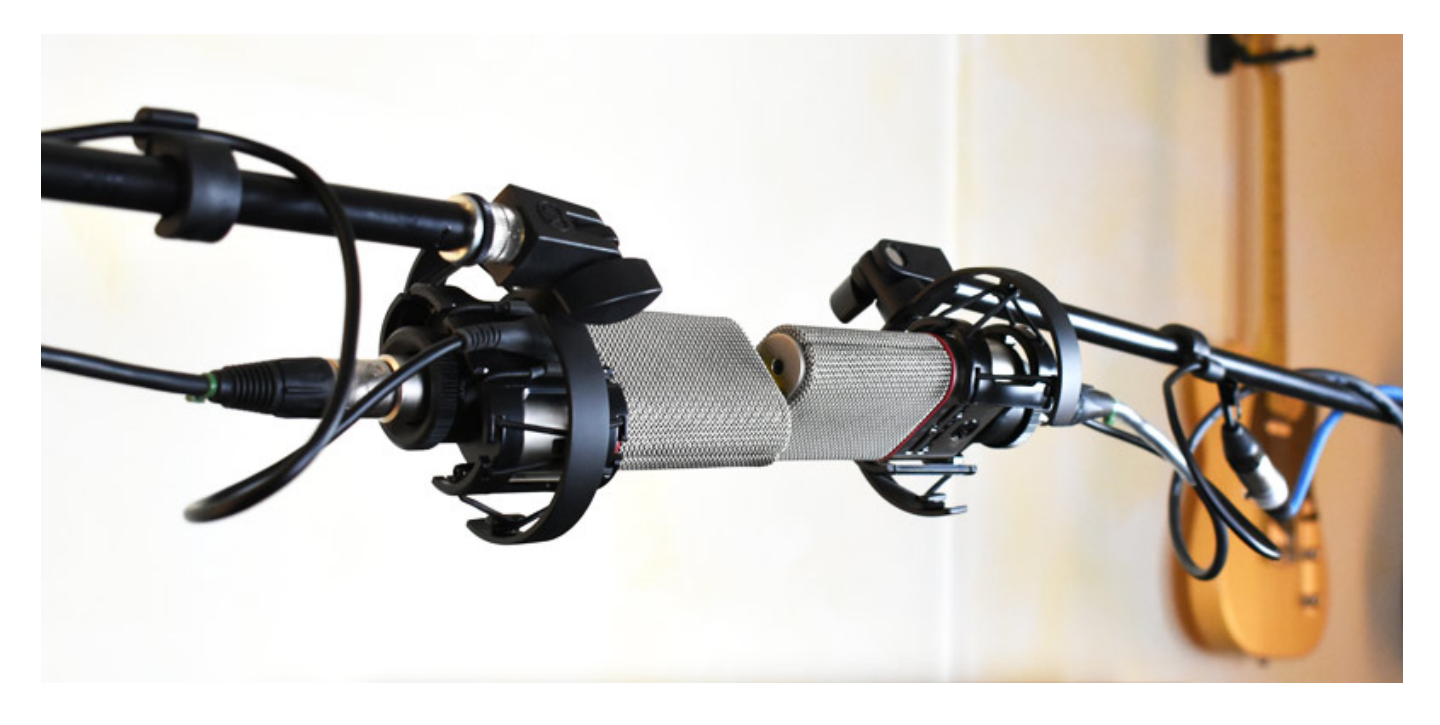

*Neben der bereits getesteten Hardware des [Austrian Audio OC818 Stereo-Set](index.php?option=com_content&view=article&id=25161:austrian-audio-oc818&catid=35:tests&lang=de-DE&Itemid=231), bieten die umtriebigen Österreicher auch innovative Software-Tools an, die eines genaueren Blickes würdig sind. Durch die Möglichkeit des OC818, die Signale der vorderen und hinteren Kapsel-Seite getrennt aus dem Mikrofon zu führen, ergeben sich im Zusammenspiel mit dieser Software, vielfältige Möglichkeiten und neue Anwendungsgebiete. Diese können zum einen die Arbeit in der Postproduktion enorm vereinfachen, indem man etwa die Ausrichtung und Charakteristik des Mikros im Nachhinein verändern kann. Für den experimentierfreudigen Anwender eröffnen sich aber auch neue Möglichkeiten im Bereich des Stereo-Recordings und selbst Ambisonic-Aufnahmen sind mit nur zwei OC818 möglich.*

*Auf der Austrian Audio Webseite findet man folgende, kostenlose Software:*

- *PolarDesigner*
- *StereoCreator*

*AmbiCreator*

*Hierbei handelt es sich um Plug-ins, die sowohl unter Windows (Version 7 oder höher, 32 u. 64 Bit) wie auch OSX (ab 10.7) installiert werden können und in den Formaten VST3, AAX und AU verfügbar sind. Im folgenden Bericht will ich die Möglichkeiten dieser Werkzeuge einzeln beleuchten und anhand praktischer Tipps ausführen. Wir hatten bei uns im Test die Software-Versionen PolarDesigner 2.0.0, StereoCreator 1.0.1 und AmbiCreator 0.1.0.*

# **PolarDesigner**

*Mit dem PolarDesigner lässt sich die Richtcharakteristik eines Austrian Audio OC818 nachträglich in der Postproduktion einstellen. Innerhalb der DAW hat man damit die Möglichkeit zwischen den üblichen vier Onboard-Charakteristiken zu wählen (Kugel, Superniere, Niere und Acht), sowie mehr als 250 Feinabstufungen vorzunehmen. Doch damit nicht genug: Das Frequenzspektrum lässt sich in bis zu fünf Bänder aufteilen, denen eigene Richtcharakteristiken zugeteilt werden können.*

*Beide Mikrofonsignale sollten von identischen Preamps, mit identischem Gain-Einstellungen verstärkt werden. Die Vorderseite des OC818 routet man auf den linken Kanal, das Signal der Rückseite auf den rechten Kanal einer Stereo-Aufnahmespur. Am Mikrofon selbst wählt man die Einstellung zur Ausgabe beider Audiosignale (mittige Position).*

*Dienstag, 25. Januar 2022 05:00*

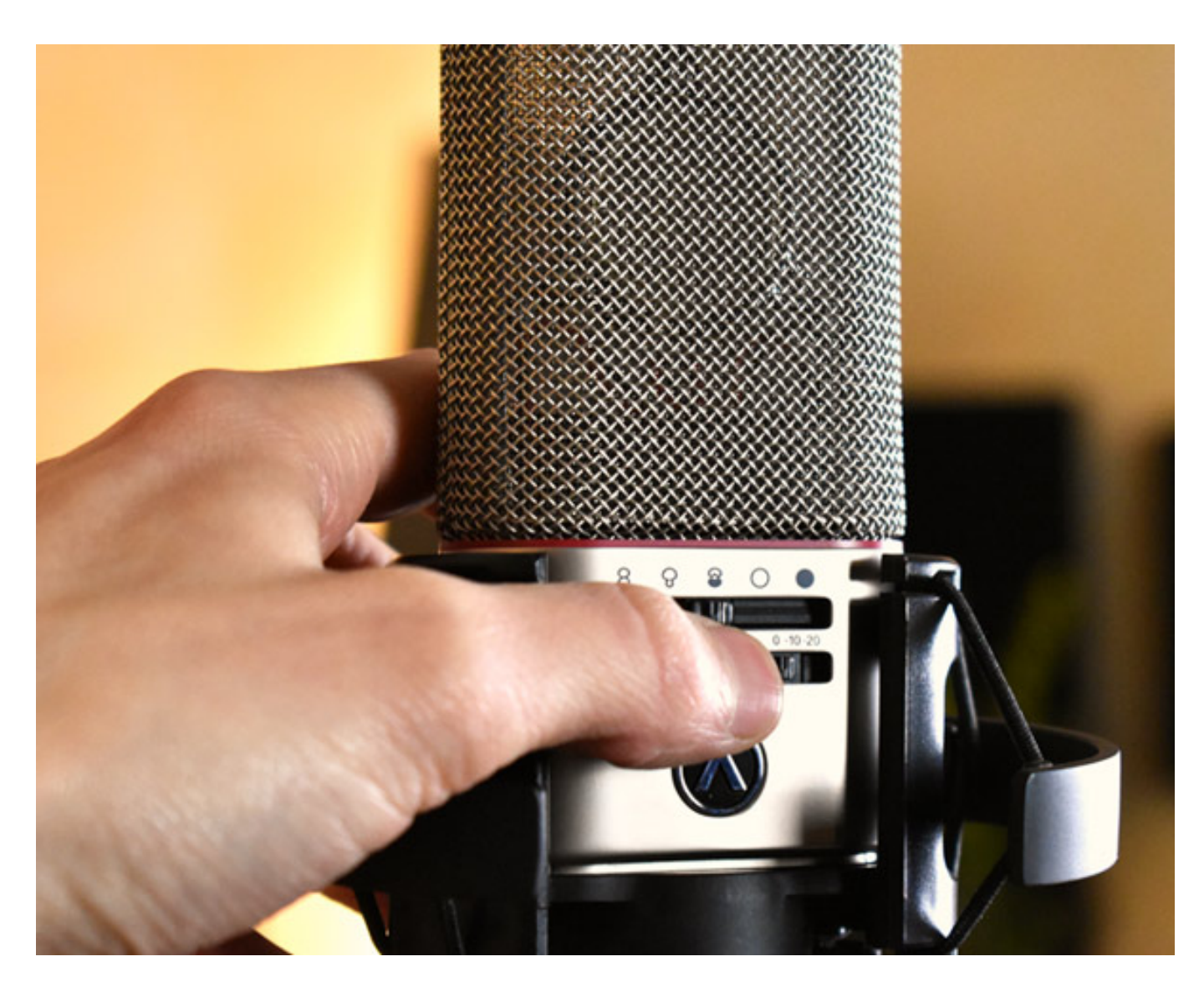

*Damit hat man die Möglichkeit, die Eigenschaften des OC818 während der Postproduktion zu ändern und das Mikrofon ganz genau kennenzulernen. Wie hört sich eine aufgenommene Passage in Kugel, Acht oder Superniere an? Wie stark ist der Nahbesprechungseffekt ausgeprägt? Wäre es der Aufnahme dienlich, wenn die Niere im unteren Frequenzbereich eher zu Kugel tendiert, um den Nahbesprechungseffekt zu reduzieren? Fragen dieser Art lassen sich im Handumdrehen mit dem Polardesigner beantworten und die bestmögliche Einstellung finden. Neben diesem Lerneffekt kann der PolarDesigner auch zur klanglichen Gestaltung verwendet werden und den Einsatz von EQs obsolet werden lassen.*

*Ein praktisches Beispiel bietet sich beispielsweise am Drumset, um Übersprechungen zu vermeiden. Bei bedachter Mikrofonpositionierung an der Snare-Drum lässt sich so etwa eine Hi-Hat nahezu komplett auslöschen. Es genügt, sich hierfür die Löschung der Achtercharakteristik bei 90 Grad zunutze zu machen. Man muss nur für den relevanten Hi-Hat Frequenzbereich die Acht wählen und schon tritt diese viel weiter in den Hintergrund als das etwa bei Niere der Fall wäre.*

*Dienstag, 25. Januar 2022 05:00*

*Bei Bedarf kann man mit dem Polardesigner aber auch nach hinten gehört werden. Die Position des Mikrofons lässt sich sozusagen während der Postproduktion verändern. Das ist toll, um beispielsweise zwei gleichzeitig aufgenommene Sänger oder Instrumentalisten perfekt auszubalancieren. Bei Konzertaufnahmen kann man so etwa während einer Performance die Mikros auf die Bühne ausrichten, um danach für den Applaus den Fokus auf das Publikum zu legen und das Klatschen in den Vordergrund zu rücken.*

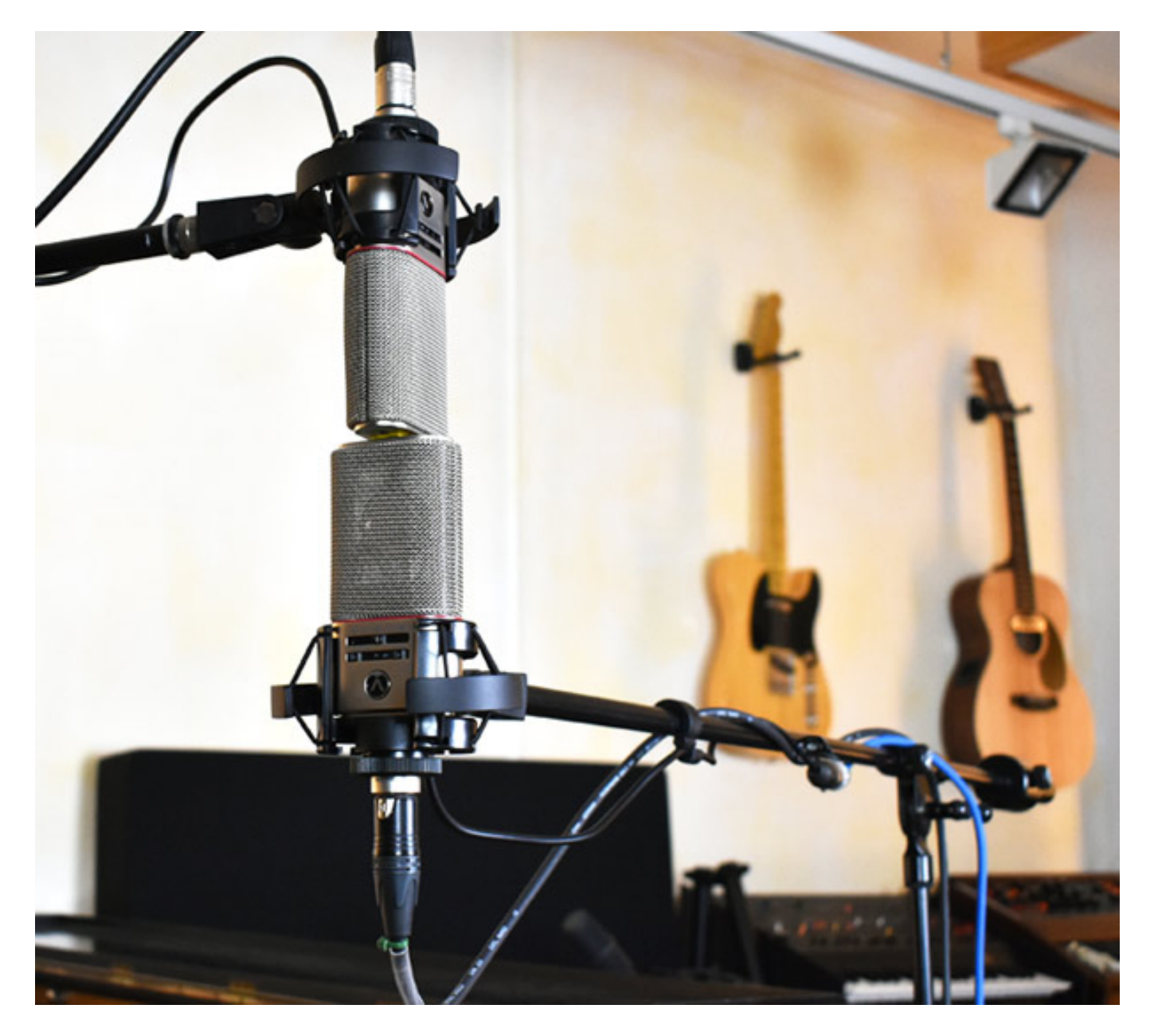

*Im PolarDesigner wird das jeweilige Pattern für jedes Band grafisch angezeigt und auch verändern. Praktischerweise lässt sich auch die Lautstärke jedes Bands bei Bedarf um maximal +18 dB erhöhen bzw. um bis - 24 dB reduzieren. Sogar Mute und Solo sind für jedes Band einzeln aktivierbar, damit man den jeweiligen Bereich ganz genau unter die Lupe nehmen kann. Der A/B-Umschalter erlaubt es dem Anwender, schnell zwischen zwei Einstellungen vergleichen zu können.*

*Dienstag, 25. Januar 2022 05:00*

*Auch an einen Zero Latency-Mode haben die Austrian Audio Ingenieure gedacht, damit sich das Plug-in während einer Live-Performance einbinden lässt. In diesem Fall arbeitet das Plug-in nur noch breitbandig, es lässt sich also nur noch eine Charakteristik für das gesamte Frequenzspektrum auswählen. Auch zusätzliche Filter werden in diesem Modus deaktiviert. Ein solcher Filter ist etwa die Equalization Control. Hierbei entzerrt das Plug-Ins so, dass das Mikrofon den gleichen Klang, den es in Stellung Niere in einem Diffusen (Diffusfeld) oder reflexionsfreien Raum (Freifeld) hätte, behält. Für diese Berechnung werden elf Millisekunden Latenz erforderlich, weshalb sie im Zero Latency-Mode deaktiviert ist.*

*Keine zusätzliche Latenz erzeugt die Proximity-Control Funktion, mit der der Nahbesprechungseffekt anhand eines Sliders reduziert oder auch verstärkt werden kann. Dabei handelt es sich nicht nur um einen einfachen Lowpass-Filter, sondern basiert auf den tatsächlichen Eigenheiten des Nahbesprechungseffekts beim OC818. Hat man mehrere Overdub-Spuren aufgenommen und würde ein bestimmtes Setting auch gerne an andere Instanzen des PolarDesigners senden, so ist das dank der Sync Channel Funktion eine Leichtigkeit. Einfach den entsprechenden Sync-Kanal auswählen und jede Instanz teilt sich das entsprechende Setting.*

*Dienstag, 25. Januar 2022 05:00*

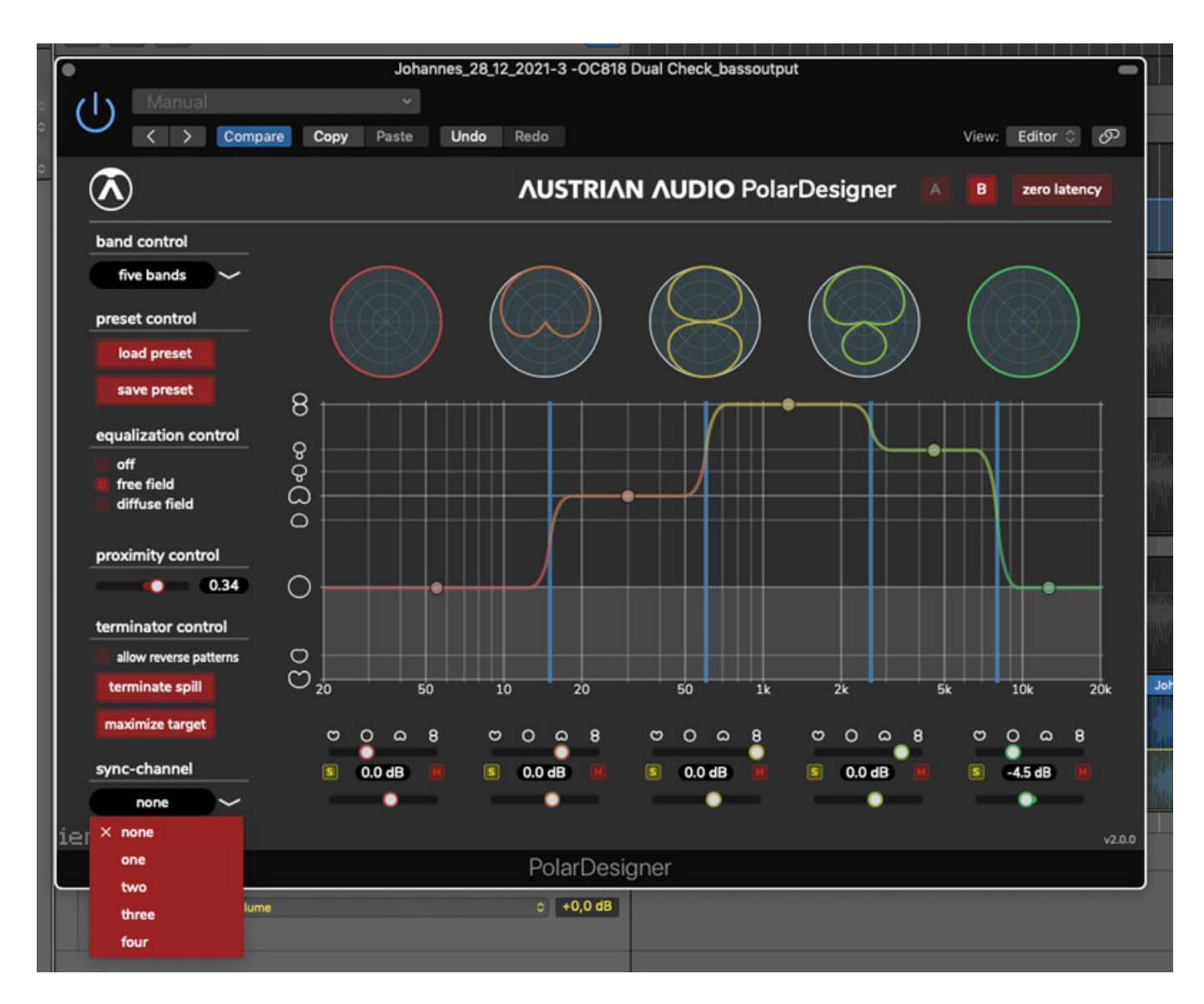

*Mit der "Terminator" Funktion des PolarDesigners ehren die Österreicher einerseits ihren furchteinflößenden Nationalhelden Arnold S., andererseits handelt es sich dabei um eine sehr durchdachte Zusatzfunktion. Mit Terminator Control lässt sich ungewollter Spill (Übersprechungen) beseitigen. Man kann von der Software einen kurzen Ausschnitt jenes Klangmaterials analysieren lassen, das man gerne reduzieren würde. Der Terminator erledigt den Rest und berechnet automatisch die beste Signal-to-Spill Ratio. Damit wird oben angesprochene Trennung zwischen Snare und Hi-Hat noch effizienter: Man loopt einfach einen Snare-Schlag und einen Hi-Hat-Schlag, damit die Software erkennt, welcher Klang laut erscheinen und zu welchem Klang man lieber "Hasta la vista" sagen würde.*

*Zu guter Letzt gibt es noch die Möglichkeit eigene Settings als Preset zu speichern, bzw. Presets des Herstellers zu laden und auszuprobieren. Es lohnt sich also eigentlich immer, mit dem OC818 zweikanalig aufzunehmen. Mit dem Polardesigner hat man während der Postproduktion eine schier unendliche Palette an Gestaltungsmöglichkeiten zur Hand. Wie bereits angesprochen wird die Software vom Hersteller kostenlos angeboten, was angesichts des enormen*

*Funktionsumfangs bemerkenswert ist. PolarDesigner funktioniert übrigens mit jedem Dual-Output Mikrofon, wobei es natürlich dem Austrian Audio OC818 auf dem Leib geschneidert ist, besonders was die Filter anbelangt.*

## **StereoCreator**

*Für den StereoCreator benötigt man im besten Falle zwei OC818, wobei gewisse Features bereits mit nur einem OC818 funktionieren. Beim Aufbau richtet man zwei Mikrofone in klassischer M/S-Aufstellung auf die Schallquelle aus. Ein Mikrofon liefert also das Front- und Back-Signal, während ein zweites, im 90-Grad-Winkel darüber oder darunter positioniertes OC818 die L/R-Seiten-Signale liefert. In der DAW müssen diese vier Kanäle einem Quadro-Kanal zugeordnet werden, wofür beispielsweise unter Logic Pro-Einstellungen in den Preferences vorgenommen werden müssen:*

*Dienstag, 25. Januar 2022 05:00*

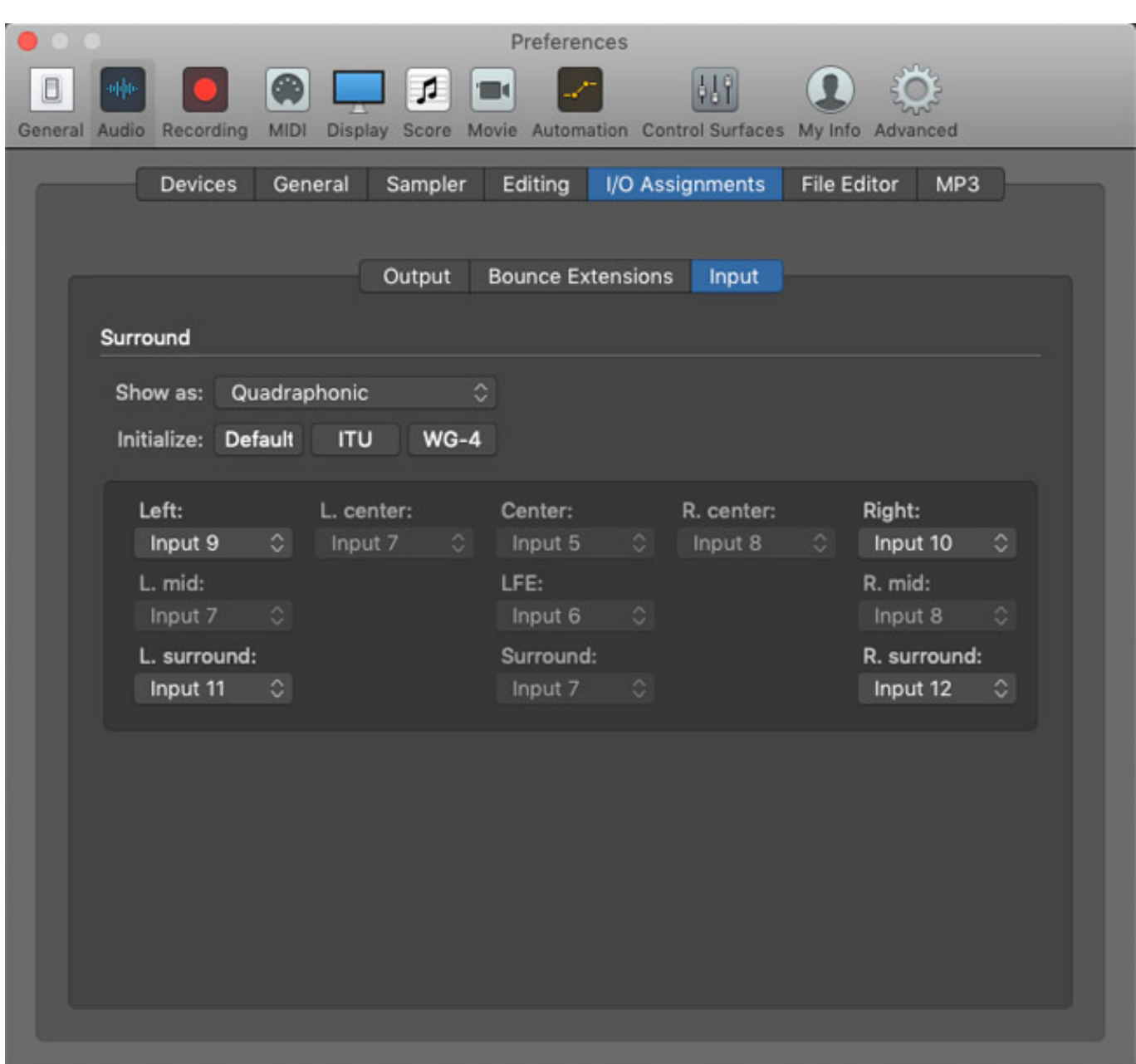

*Hat man der Spur des Plug-ins die vier Audiokanäle zugewiesen, kann der eigentliche Spaß beginnen. Noch nie war es so einfach derart viele Stereo-Formate im Handumdrehen einzustellen. Auswählen lassen sich drei grundlegende Stereoarten: True Stereo (X/Y), True M/S, sowie Blumlein. Für jede dieser Stereo-Arten bietet das Plug-in tiefergehende Einstellungsmöglichkeiten.*

*Dienstag, 25. Januar 2022 05:00*

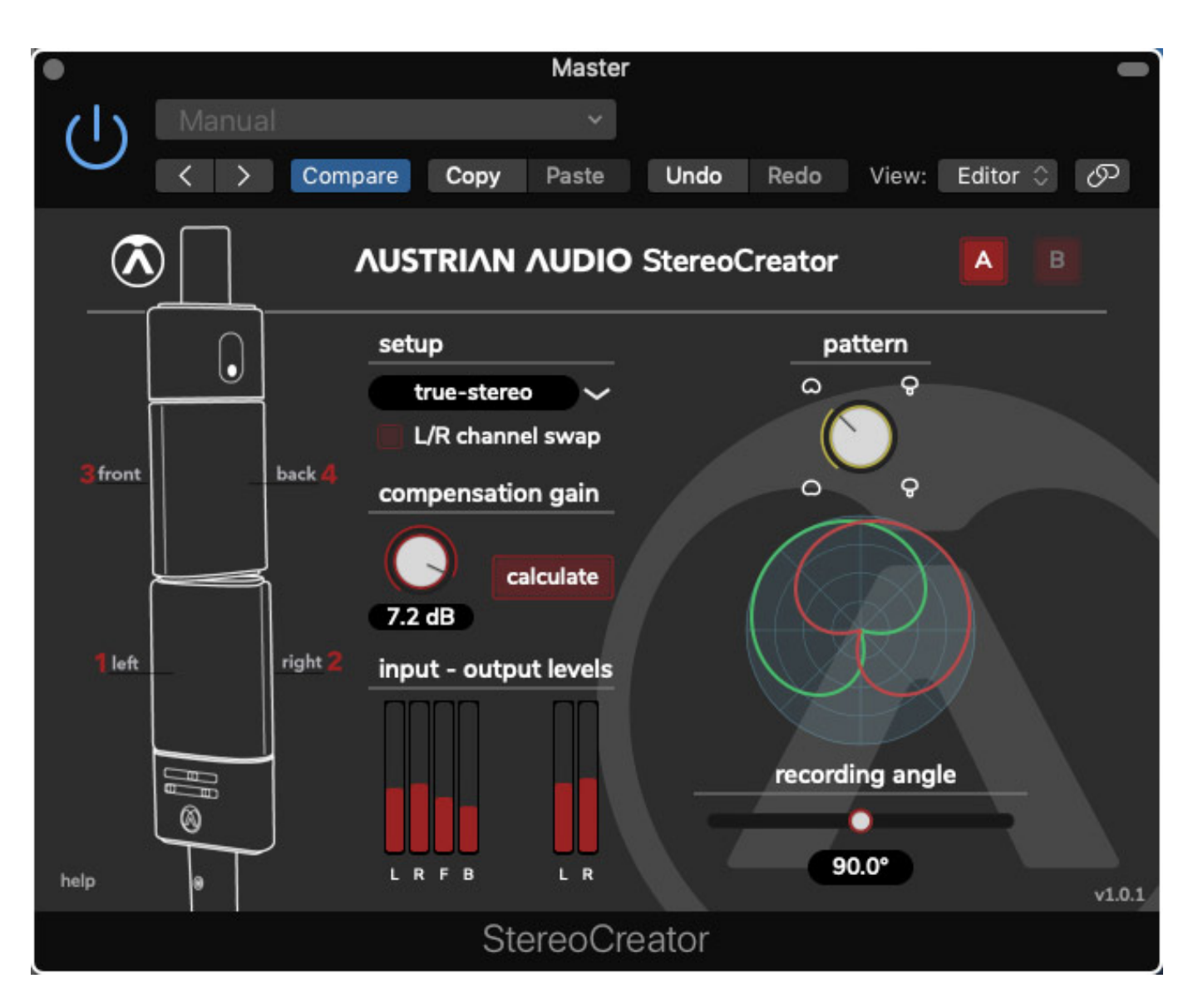

*Im True-Stereo-Format lässt sich beispielsweise die jeweilige Richtcharakteristik bestimmen (von breiter Niere zu Superniere) sowie der Aufnahmewinkel zwischen 30 und 90 Grad einstellen. Auch ein L/R-Swap oder eine automatische Pegelanpassung zum besseren Vergleich mit den anderen Stereoformaten ist innerhalb des Plug-Ins möglich.*

*Im True M/S Format lässt sich die Charakteristik des Mittensignals, beliebig einstellen, man kann also mit Kugel oder Acht etc. experimentieren. Auch können die Anteile des Seiten- und Mittenkanals individuell eingestellt werden, um ggf. die Stereo-Basisbreite anzupassen.*

*Dienstag, 25. Januar 2022 05:00*

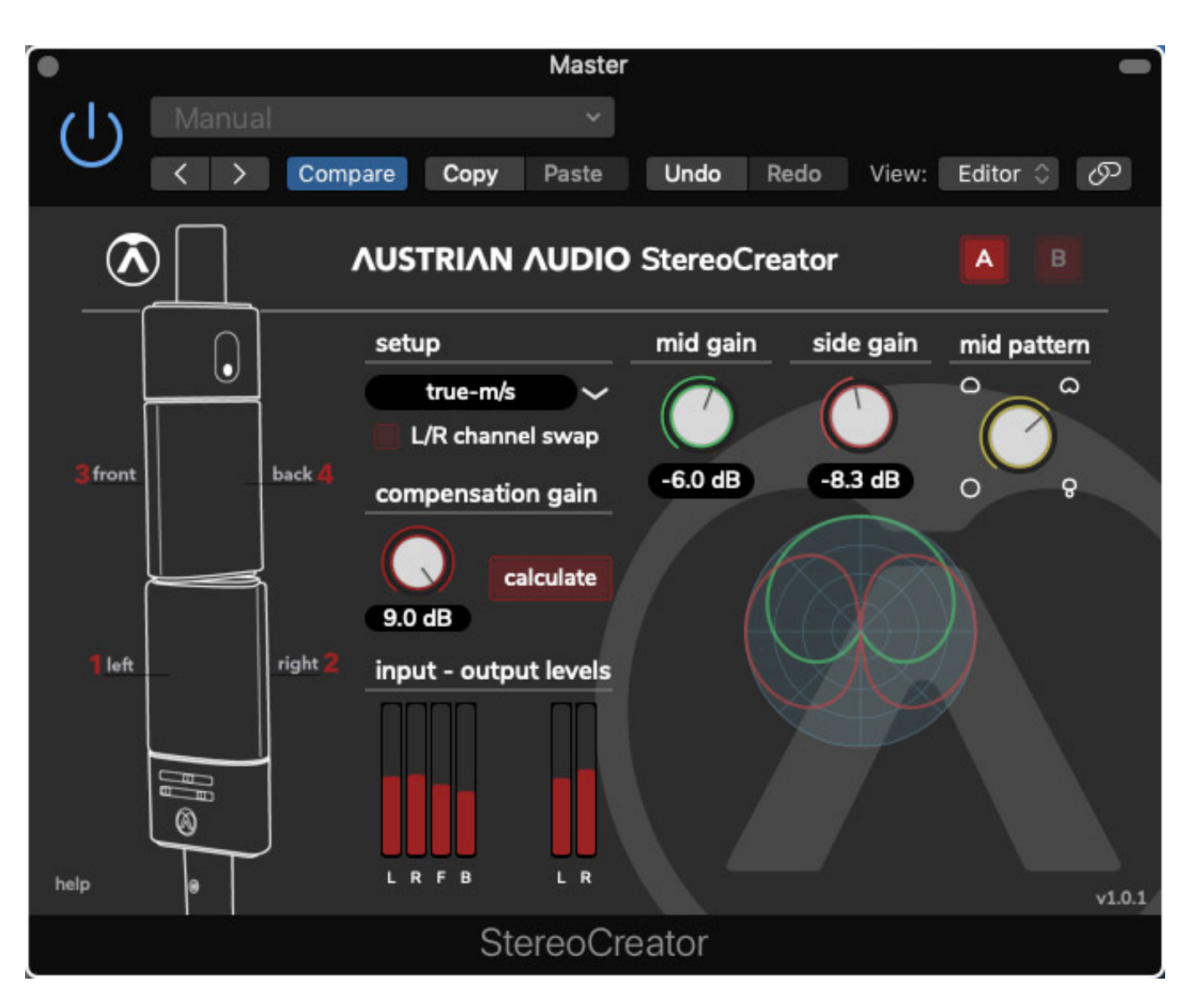

*Bei Blumlein lässt sich die Rotation um +/-30 Grad verschieben, um im Nachhinein eine perfekte Ausrichtung zu erhalten.*

*Hat man nur ein einzelnes OC818 zur Hand, zielt man im 90-Grad-Winkel auf die Schallquelle, fängt also ausschließlich die L/R-Signale ein. Der StereoCreator bietet dann die Möglichkeit, die Richtcharakteristik jeder Kapselseite zu ändern (Pseudo-Stereo) bzw. ein MS-Signal zu erzeugen, welches auf einer Acht (Side) und einer Kugel (Mid) basiert. Interessant, dass damit in der Praxis auch mit nur einem einzigen OC818 sehr gute Stereoaufnahmen möglich sind. Hervorzuheben ist zudem die hohe Monokompatibilität, die durch alle einstellbaren Formate gegeben ist.*

# **AmbiCreator**

*Mit dem AmbiCreator Plug-ins gehen die Austrian Audio Ingenieure noch einen Schritt weiter und ermöglichen sogar Ambisonics-Aufnahmen erster Ordnung mit dem OC818 Stereo-Set. Neben dem Omni-Signal (W) werden drei Signale mit Achter-Richtcharakteristik berechnet (X/Y/Z), die in AmbiCreator sowohl im FUMA wie auch*

*im AmbiX-Format zur Verfügung gestellt werden.*

*Für die Aufnahme werden die beiden OC818 wieder im 90-Grad-Winkel übereinander positioniert, Kanal 1 und 2 für Front und Back, Kanal 3 und 4 für die Seitensignale Links bzw. Rechts. Die Lautstärke der einzelnen Eingangs- und Ausgangskanäle wird innerhalb des Plug-Ins angezeigt, bei Bedarf kann das Ausgangssignal zwischen -40 dB und +10 dB angepasst werden.*

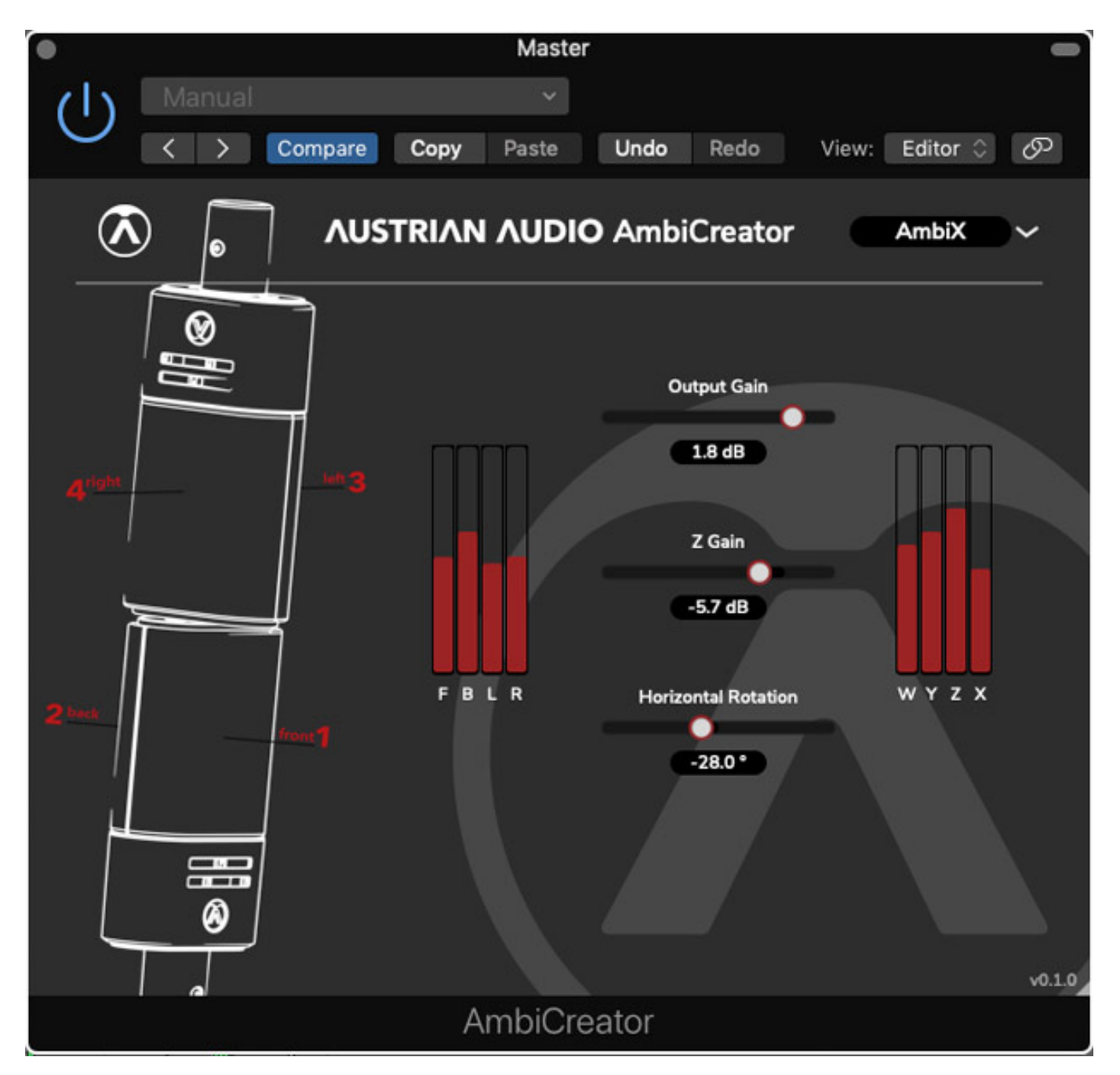

*Im Plug-in lässt sich zudem der Gain-Wert des Z-Kanals individuell definieren und auch der horizontale Rotationswinkel nach Belieben zwischen -180 Grad und + 180 Grad einstellen.*

*Dienstag, 25. Januar 2022 05:00*

### **Fazit**

*Bereits ohne zusätzliche Software hat das OC818 Stereo Set im Test einen sehr guten Eindruck hinterlassen. In Anbetracht der zusätzlichen Software, die kostenlos erhältlich ist, kommt man aber aus dem Staunen kaum noch heraus. Durch PolarDesigner, StereoCreator und AmbiCreator eröffnen sich schier unendliche Möglichkeiten in Bezug auf Charakteristik-Einstellungen, Stereo-Formate und Klangformung, die man nach der Aufnahme bequem in der DAW einstellen kann. Die Plug-ins sind vollgepackt mit Ideen und Features, die völlig neue Arbeitsweisen ermöglichen.*

*Nicht vergessen sollte man, dass sich alle Einstellungen natürlich auch automatisieren lassen, innerhalb eines Songs bei einer Musikproduktion also durchaus verschiedene Charakteristiken, Stereo-Formate, Aufnahmewinkel etc. zum Einsatz kommen können und diese von einer Einstellung zur Nächsten modulierbar sind. Volle Empfehlung diese Plug-ins auszuprobieren, speziell als PolarDesigner und StereoCreator bereits mit einem einzelnen Austrian Audio OC818 Mikrofon funktionieren.*

*[www.austrian.audio](https://www.austrian.audio)*